## **КАК ЗАПИСАТЬСЯ в электронную-библиотечную систему (ЭБС) НИЯУ МИФИ on-line**

Для обучающихся, аспирантов, научных работников, преподавателей и сотрудников НИЯУ МИФИ (включая филиалы) на учебный год открыт доступ к различным электронно-библиотечным системам

по адресу [http://library.mephi.ru](http://library.mephi.ru/998/1267)

- Отправить заявку на запись в ЭБС НИЯУ МИФИ можно с любого устройства.
- Для получения доступа к поиску информации необходимо записаться on-line. Для этого:
	- зайти на сайт НИЯУ МИФИ <https://mephi.ru/> раздел

ЭЛЕКТРОННАЯ БИБЛИОТЕКА [http://library.mephi.ru](http://library.mephi.ru/998/1267)

- на верхней панели раздел «УСЛУГИ»
- выбрать «Запись в библиотеку on-line»
- заполнить форму обратной связи.
- **Как заполнить форму обратной связи:**

Ответ на какой вопрос Вы не нашли на данной странице? –

Здесь указать Ваше ФИО полностью, № группы (для обучающихся), название подразделения (для сотрудников).

### Ваш e-mail адрес –

Указать адрес личной электронной почты, куда придет пароль. Отправить заявку.

На указанный e-mail поступит подтверждение записи и личный **штрихкод читателя** для получения удаленного доступа к электронным ресурсам ЭБС МИФИ, а также инструкция. Проверяйте почту!

Имея **штрих-код (пароль)**, Вы с любого устройства получаете доступ к электронным версиям учебных пособий преподавателей МИФИ, полнотекстовым и цитатным базам данных (БД), к ЭБС издательств университетской учебной литературы:

- 1. [ЭБС «Лань»](http://e.lanbook.com/)
- 2. [ЭБС «IBOOKS»](http://libcatalog.mephi.ru/cgi/irbis64r/cgiirbis_64.exe?C21COM=S&I21DBN=IBOOKS&P21DBN=IBOOKS&S21FMT=fullwebr&S21ALL=%28%28%3C.%3EV%3D$%3C.%3E%29%5E%28%3C.%3EV%3DDEL%3C.%3E%29%29%2A%28%28%3C.%3EV%3DEXT%3C.%3E%29%2A%28%3C.%3EK%3D%D0%A4%D0%98%D0%97%D0%98%D0%9A%D0%90$%3C.%3E%29%29&FT_REQUEST=&FT_PREFIX=&Z21ID=1451A6P3T5MHPEII1H6R4S334&S21STN=1&S21REF=3&S21CNR=20)
- 3. [ЭБС «Юрайт»](http://www.biblio-online.ru/)
- 4. [ЭБС «Консультант студента»](http://www.studentlibrary.ru/)
- 5. ЭБС [«Консультант врача»](http://www.rosmedlib.ru/)
- 6. Электронные книги БД «КонсультантПлюс» и др.

**Для личной АВТОРИЗАЦИИ** зайдите [http://library.mephi.ru](http://library.mephi.ru/), далее раздел «**Электронные каталоги»** (см. верхнее меню - слева). Окно авторизации появится справа вверху:

**-** введите: свою Фамилию без инициалов и свой Пароль (5 цифр штрихкода)

## **Для подбора полнотекстовых документов:**

- 1) в разделе **Вид поиска** (см. правое меню) выбрать **Стандартный**
- 2) изучить **Правила составления запроса при поиске**
- 3) галочкой отметить опцию **«Только документы с полными текстами»**
- 4) ввести запрос в **Область поиска** в соответствии с **Правилами**
- 5) нажать **Поиск**
- 6) если Вы долго работаете в ЭБС, следует выйти и зайти заново.

## **Каждое найденное издание будет отмечено значками:**

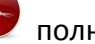

полнотекстовое издание, доступное для чтения в полном объеме;

библиографическое описание издания, аннотация (можно использовать как библиографическую запись для составления списка источников в Вашей работе);

m можно читать онлайн.

При выводе результатов поиска не забывайте обращать внимание на рубрику **«**[Найдено в других БД](javascript:void(0)) ▼**»**. Здесь также размещены издания по заданному Вами поиску.

### **Уточняем:**

- на [http://library.mephi.ru](http://library.mephi.ru/) в разделе «Электронные каталоги» происходит одновременный поиск по всем изданиям, включенным в ЭБС и доступных для НИЯУ МИФИ.
- Вам будут предложены как полнотекстовые издания, так и все издания, имеющиеся в базах данных (БД) ЭБС НИЯУ МИФИ.
- полные тексты изданий доступны только после Вашей личной авторизации.

# **С вопросами и за помощью обращайтесь к сотрудникам библиотеки СарФТИ НИЯУ МИФИ**

8 (831-30) 3-32-41 [library@sarfti.ru](mailto:library@sarfti.ru)